to the cost of the purchase. It is additional to the set price by the author. Glorybound Publishing must pay tax on all sales, so we must charge the customer.  $14.99 + 1.50$  (tax) =16.49 (their total cost for purchase of the book)

*Returned to author:* 16.49-1.50 (tax)=14.99 -.52 (3.5% credit fee)=14.47

 $\mathcal{L}_\text{max}$  and  $\mathcal{L}_\text{max}$  and  $\mathcal{L}_\text{max}$  and  $\mathcal{L}_\text{max}$ 

**Brain-E-Books have a limited copyright** which means that people can print for private use but not for resale. If desired, Glorybound Publishing can print copies of books for individuals and sell for print cost to the author, who will set the price of the book on the web site. This is at author discretion.

 $\mathcal{L}_\text{max}$  and  $\mathcal{L}_\text{max}$  and  $\mathcal{L}_\text{max}$  and  $\mathcal{L}_\text{max}$ **Brain-E-Books are PDF** with hyperlinks, bookmarks, tags and navigation. They are not Kindle or E-reader books. They can be downloaded to either option because PDF is usable across all of these digital devices. The files can be downloaded to phone, laptop or desk top computer.

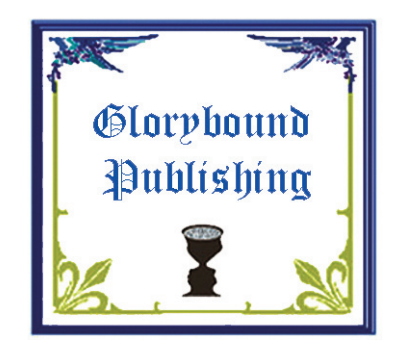

## **Glorybound Publishing**

439 S. 6th St. Camp Verde, AZ 86322 website: www.gloryboundpublishing.com Phone Number: 928 567-3340 Contact: Sheri Hauser e-mail contact: sherihauser@yahoo.com

# **BRAIN-C-BOOKS**

**Glorybound Publishing is proud to introduce a new line of Brain-E-Books which are an opportunity for smart people to be published and those who need to get smart, to learn.** 

- **Books are released as E-Book Down-• load from web site**
- **Books are priced by author •**
- **All money passed on from sale of books • to authors**
- **Lifetime guarantee of sales! •**
- **One time low cost fee for publishing. •**

#### **Brain E Book Options with PDF**

- **1. Certifying the document.** Within this status users can fill in the form and sign the document, but if they remove pages or add comments, the document does not retain its certified status. Certifying a document helps ensure that PDF documents are not altered without the author's approval. When you save a document as certified, the Blue Ribbon icon appears next to the digital signature and in the signatures tab.
- **2. Security** which maintains accessibility in a PDF document while restricting users from printing, copying, extracting, commenting or editing text. Select levels of security.
- **3. Adding tags to document.** Tagging adds to an underlying organizational structure, or logical structure tree, to the document. The logical structure tree refers to the organization of the document's content, such as title page, chapters, sections, and subsections. PDF tags can be compared to HTML tags and XML tags.
- **4. Adding Metadata.** Document metadata included information about a document and its contents. Some document metadata is created automatically when the PDF file is created. Other document metadata can be added manually by the creator or user of the document. Including: author's name, document title, and search words. Metadata is commonly used by search engines to locate documents.
- **5. Creating bookmarks.** A bookmark is a type of link with representative text on the Bookmarks tab in the navigation pane. Each bookmark goes to a different view or page in the document. You can use an electronic bookmark as you would use a paper bookmark to direct your reader's attention where you want it. You can use bookmarks to jump to a destination within the document, to another document or to a web page.
- **6. Creating links.** Links or hyperlinks let you jump to other locations within the same document, to other electronic documents or websites. You can use links when you want to ensure that your reader has immediate access to related information.
- **7. Link from URL** in the document. If there is a website mentioned, it can be linked to be opened directly from the PDF.
- **8. Page thumbnails**. Miniature previews of the pages in a document. You can use page thumbnails in Adobe Acrobat to jump quickly to a selected page or to adjust the view of the page.
- 9. Adding headers and footers. Can add running title for document or page numbers.
- **10. Watermark and background** can be added. A watermark is text or image that appears on top of existing document content when a document is viewed or printed.
- **11. Creating Document Properties**. When you view a document you can get information about it such as title, author, fonts used and security settings.
- **12. Forms.** Electronic based document that can collect data from a user and then option to print or send electronically with data filled in.
	- a. Fill an print PDF
	- b. Submit by email PDF
	- c. Submit on-line PDF
- **13. Conversion from PDF to Word format**. If you have PDF version of a document, but don't have the original application file, you can save the text to RTF (Rich Text Format) or Word format (doc).

### **Cost associated with Brain-E-Books**

\$99 includes any or all of the options 1-11 as indicated according to Brain-E-Book and subject. One time fee and 'book' will be available on Glorybound Publishing web site www.gloryboundpublishing.com for lifetime of author (and beyond if heir decides to continue with option).

Additional services may be purchased.

Copyright Registration 70 ISBN 35 Cover Development 35 Set up Professional FaceBook Page 25 Make Professional Web site 200

 $\mathcal{L}_\text{max}$  and  $\mathcal{L}_\text{max}$  and  $\mathcal{L}_\text{max}$  and  $\mathcal{L}_\text{max}$ 

#### **Parameters of Brain-E-Book Sales**

All published Brain-E-Books are available on the Glorybound Publishing web site as e-book download for whatever price the author chooses to sell for. The entire amount (minus credit fee 3.5%) will be transmitted to author in amounts greater than 20 dollars at a time via Paypal account. Author must open Paypal account and provide numbers to enable transfer the funds. May opt to have check mailed (for \$1 deduction per transaction).

*For example*: Book sells for 14.99 on web site. Tax will be automatically added